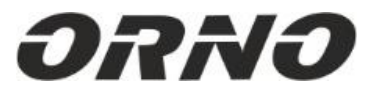

# **OR-GB-449**

**ORNO-LOGISTIC Sp. z o.o.**

ul. Rolników 437

44-141 Gliwice POLAND tel. (+48) 32 43 43 110

**(PL) Kontroler GSM do sterowania bramą, z wejściem USB** (EN) GSM controller with USB input for automatic gate control (DE) GSM-Controller mit USB-Eingang zur automatischen Gate-Steuerung

## **UWAGI DOTYCZĄCE BEZPIECZEŃSTWA/ SAFETY NOTES/ KOMMENTARE ZUR SICHERHEIT**

## *WAŻNE!*

*Przed rozpoczęciem korzystania z urządzenia, należy zapoznać się z niniejszą instrukcją obsługi oraz zachować ją na przyszłość. Dokonanie samodzielnych napraw i modyfikacji skutkuje utratą gwarancji. Producent nie odpowiada za uszkodzenia mogące wyniknąć z nieprawidłowego montażu czy eksploatacji urządzenia.* 

*Z uwagi na fakt, że dane techniczne podlegają ciągłym modyfikacjom, Producent zastrzega sobie prawo do dokonywania zmian dotyczących charakterystyki wyrobu oraz wprowadzania innych rozwiązań konstrukcyjnych niepogarszających parametrów i walorów użytkowych produktu.*

*Dodatkowe informacje na temat produktów marki ORNO dostępne są na: www.support.orno.pl. Orno-Logistic Sp. z o.o. nie ponosi odpowiedzialności za skutki wynikające z nieprzestrzegania zaleceń niniejszej instrukcji. Firma Orno-Logistic Sp. z o.o. zastrzega sobie prawo do wprowadzania zmian w instrukcji - aktualna wersja do pobrania ze strony www.support.orno.pl. Wszelkie prawa do tłumaczenia/interpretowania oraz prawa autorskie niniejszej instrukcji są zastrzeżone.*

*1. Nie używaj urządzenia niezgodnie z jego przeznaczeniem.*

*2. Wszelkie czynności wykonuj przy odłączonym zasilaniu.*

*3. Nie zanurzaj urządzenia w wodzie i innych płynach.*

*4. Nie obsługuj urządzenia gdy uszkodzona jest obudowa.*

*5. Urządzenie jest przeznaczone do użytku wewnętrznego.*

*6. Nie otwieraj urządzenia i nie dokonuj samodzielnych napraw.*

*7. Produkt przeznaczony do użytku w ramach maksymalnych wartości obciążenia.*

#### *IMPORTANT!*

Before using the device, read this Operating Manual and keep it for future use. Any repair or modification carried out by yourselves results in loss of guarantee. The manufacturer is not *responsible for any damage that can result from improper device installation or operation.* 

In view of the fact that the technical data are subject to continuous modifications, the manufacturer reserves a right to make changes to the product characteristics and to introduce *different constructional solutions without deterioration of the product parameters or functional quality.* 

*Additional information about ORNO products are available at www.support.orno.pl. Orno-Logistic Sp. z o.o. holds no responsibility for the results of non-compliance with the provisions of the present Manual. Orno Logistic Sp. z o.o. reserves the right to make changes to the Manual - the latest version of the Manual can be downloaded from www.support.orno.pl. Any translation/interpretation rights and copyright in relation to this Manual are reserved.*

*1. Do not use the device against its intended use.*

*2. Disconnect the power supply before any activities on the product.*

*3. Do not dip the device in water or another fluids.*

*4. Do not operate the device when its housing is damaged.*

*5. The device is designed to be operated inside buildings.*

*6. Do not open the device and do not repair it by yourselves.*

*7. The device is designed to operate with its maximum load ranges. WICHTIG!* 

*Vor der Inbetriebnahme des Geräts die Bedienungsanleitung sorgfältig lesen und für die zukünftige Inanspruchnahme bewahren. Selbständige Reparaturen und Modifikationen führen zum Verlust der Garantie. Der Hersteller haftet nicht für die Schäden, die aus falscher Montage oder falschem Gebrauch des Geräts folgen können.* 

*In Anbetracht der Tatsache, dass die technischen Daten ständig geändert werden, behält sich der Hersteller das Recht auf Änderungen in Bezug auf Charakteristik des Produktes und Einführung anderer Konstruktionslösungen, die die Parameter und Gebrauchsfunktionen nicht beeinträchtigen, vor.*

*Zusätzliche Informationen zum Thema der Produkte der Marke ORNO finden Sie auf der Internetseite: www.support.orno.pl. Die Firma Orno-Logistic Sp. z o.o. haftet nicht für die Folgen der Nichteinhaltung der Empfehlungen, die in dieser Bedienungsanleitung zu finden sind. Die Firma Orno-Logistic Sp. z o.o. behält sich das Recht auf Änderungen in der Bedienungsanleitung vor – die aktuelle Version kann man von der Internetseite www.support.orno.pl herunterladen. Alle Rechte auf Übersetzung/Interpretation sowie Urheberrechte an dieser Bedienungsanleitung sind vorbehalten.*

*1. Benutzen Sie das Gerät ausschließlich zu den in dieser Anweisung beschriebenen Zwecken*

*2. Alle Arbeiten dürfen nur bei abgeschalteter Stromversorgung durchgeführt werden.*

*3. Tauchen Sie das Gerät nicht ins Wasser oder in andere Flüssigkeiten.*

*4. Nutzen Sie die Anlage nicht, wenn ihre Gehäuse beschädigt ist.*

*5. Öffnen Sie die Einrichtung nicht und führen Sie keine selbstständigen Reparaturen aus.*

*6. Das Gerät eignet sich für den Gebrauch im Innen.*

*7. Das Produkt ist für Anwendung im Rahmen der maximalen Belastungswerte geeignet.*

*mit Altgeräten verhindert negative Folgen für die Umwelt und die menschliche Gesundheit!*

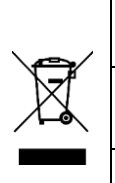

Każde gospodarstwo jest użytkownikiem sprzętu elektrycznego i elektronicznego, a co za tym idzie potencjalnym wytwórcą niebezpiecznego dla ludzi i środowiska odpadu, z tytułu obecności w sprzęcie niebezpiecznych substancji sprzetu elektrycznego można znależć w punkcie informacyjnym sklepu oraz w urzędzie miasta/zminy. Odpowiednie postepowanie ze zużytym sprzętem zapobiega negatywnym konsekwencjom dla środowiska naturalnego i ludzkiego zdrowi *be returned to the seller in case of purchase of a new product in a quantity not greater than the new purchased equipment of the same type. Information about the available waste electrical equipment collection* Jeder Haushalt ist ein Anwender von Elektro- und Elektronikgeräten und damit ein potenzieller Erzeuger von Abfällen, die für Mensch und Umwelt aufgrund des Vorhandenseins von gefährlichen Stoffen, Gemischen und Komponenten an eine dafür vorgesehene Sammelstelle zu bringen. Informationen über das verfügbare System zur Sammlung von Elektroaltgeräten finden Sie in der Informationsstelle des Ladens und im Magistrat/Gemeindeamt. Ein sachgemäßer U

## **OPIS PRODUKTU**

Urządzenie w prosty sposób pozwala na zdalną kontrolę wejścia, otwierania drzwi, bram wjazdowych, furtek, szlabanów lub innych urządzeń. Obsługa za pomocą wiadomości SMS lub połączenia telefonicznego. Czteropasmowy moduł GSM. Dzięki wejściu USB urządzenie można również konfigurować za pomocą PC. Wyjście przekaźnikowe: 10A. **CHARAKTERYSTYKA PRODUKTU**

- Obsługa do 1000 autoryzowanych użytkowników,

- Dodawanie użytkowników poprzez połączenie telefoniczne, SMS lub aplikację komputerową,

- Sterowanie automatycznymi bramami i szlabanami za pomocą SMS lub połączenia GSM (opłaty naliczane wg stawek operatora),
- Możliwość wyboru trybu sterowania, w zależności od rodzaju bramy,
- Możliwość sterowania różnymi bramami,
- Automatyczna konfiguracja sterowania czasowego,
- Programowanie i sprawdzanie statusu poprzez SMS,
- Wysyłanie powiadomień o otwarciu lub zamknięciu bramy lub szlabanu (do wyboru),
- Konfiguracja uprawnień użytkowników,

- Sterowanie może odbywać się tylko z autoryzowanych numerów telefonów skonfigurowanych w urządzeniu, lub z dowolnego numeru telefonu bez ograniczeń (w zależności od ustawień),

- Regularne, automatyczne testy kontrolera.

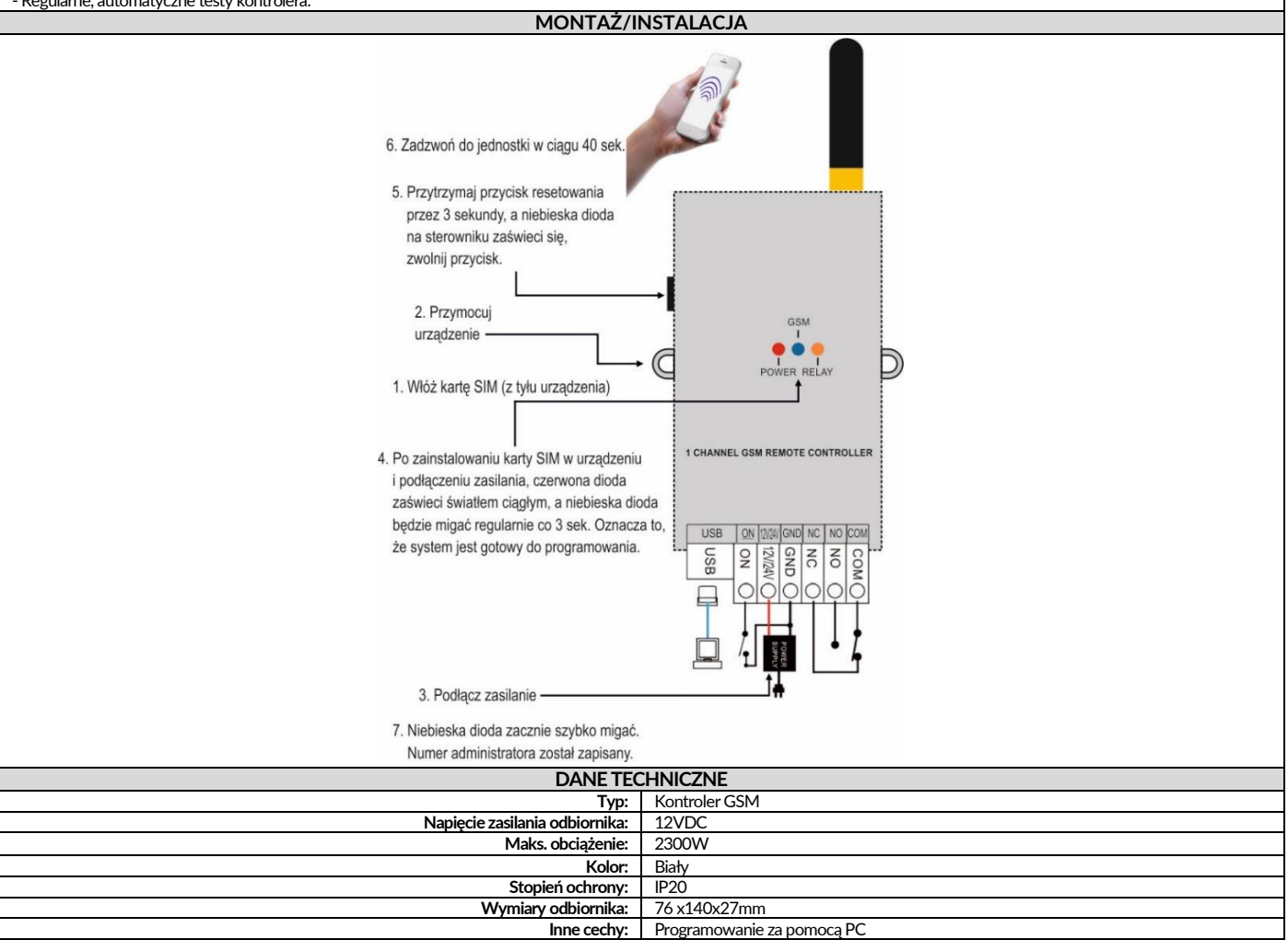

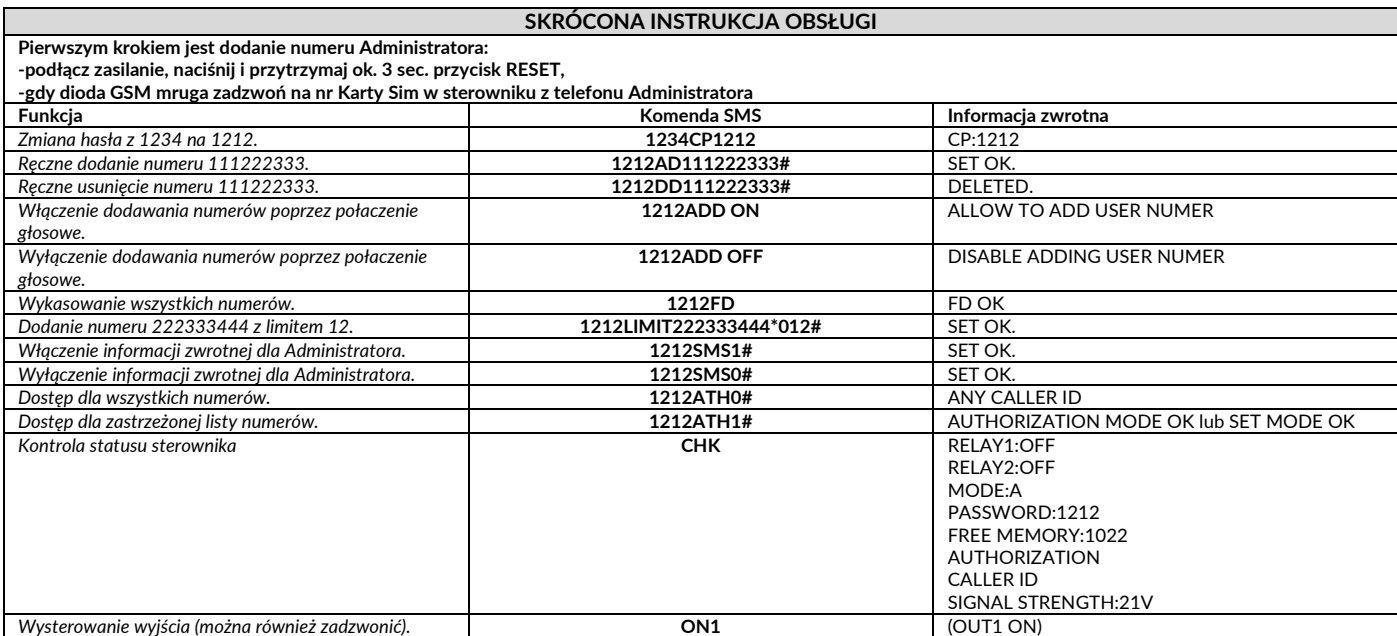

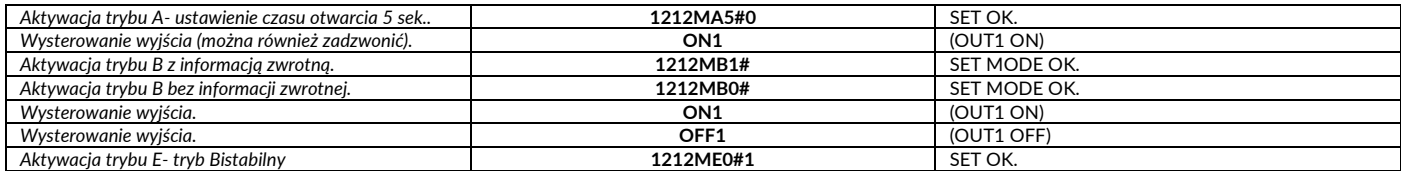

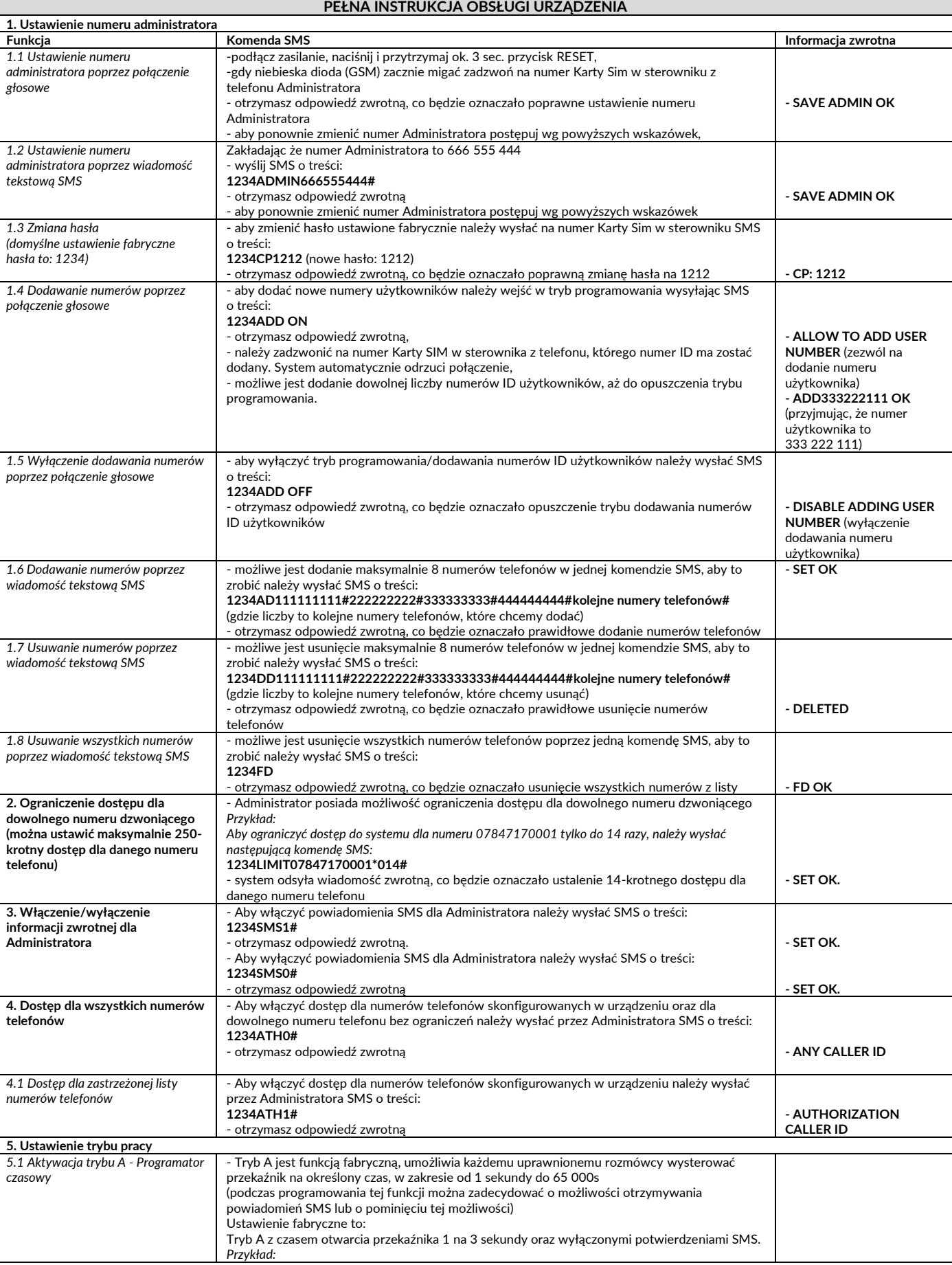

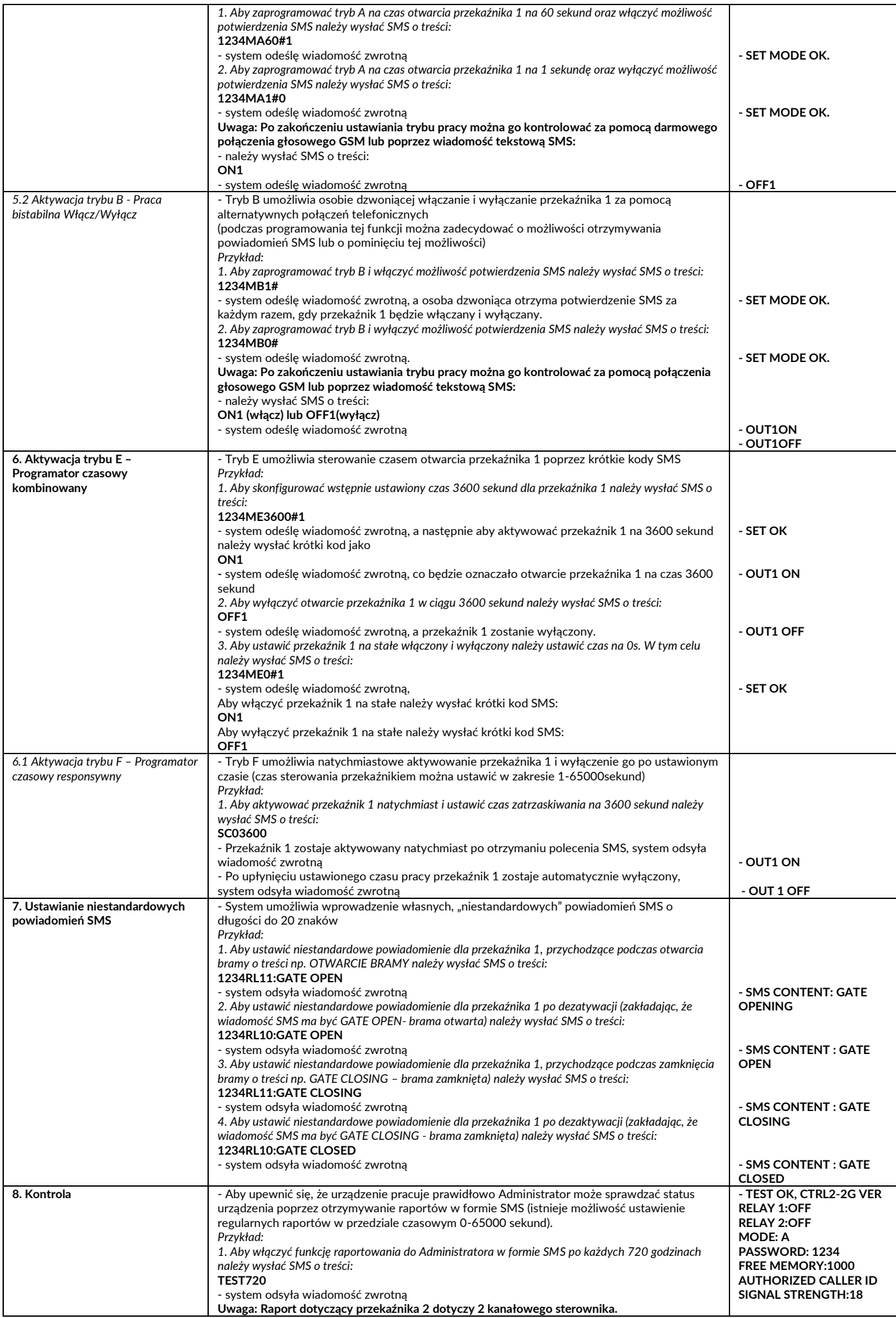

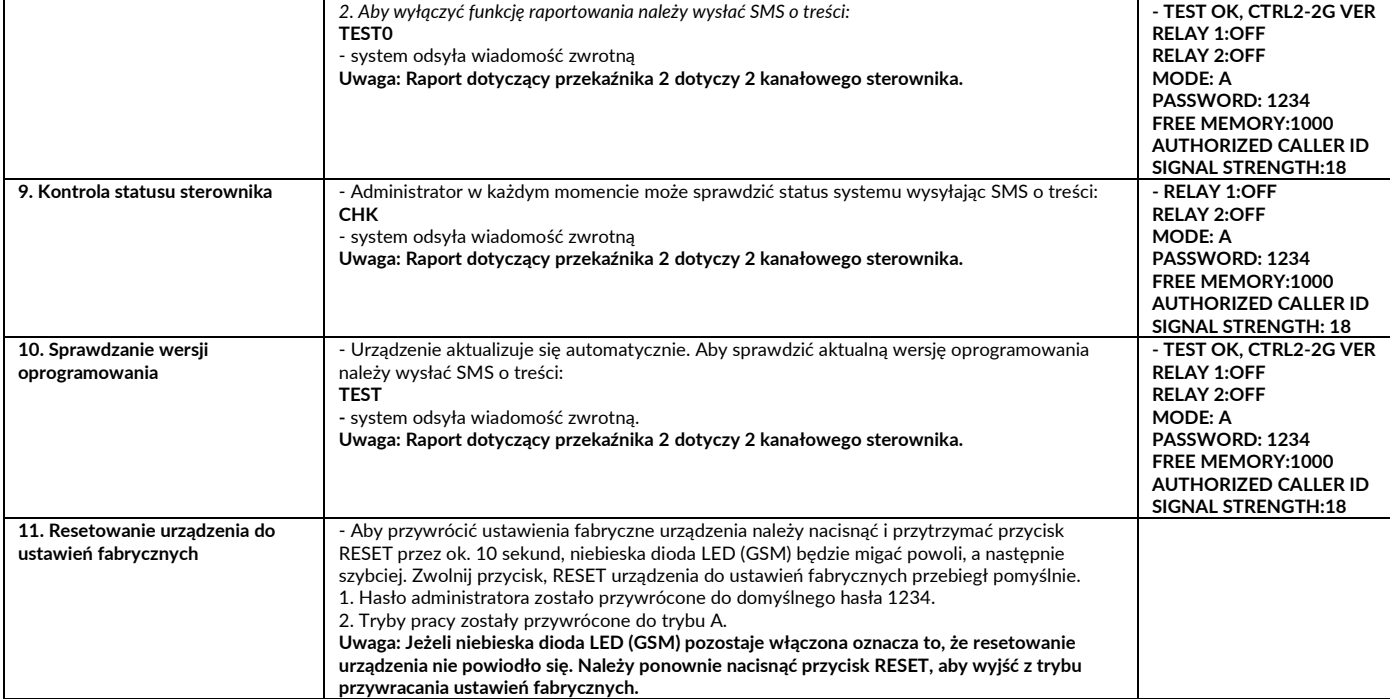

## **12. Aplikacja**

12.1 Pobierz ze stron[y www.orno.pl](http://www.orno.pl/) aplikację GO2 i zainstaluj na komputerze.

12.2 Uruchom aplikację i podłącz przewodem USB kontroler do komputera.

12.3 Uruchom aplikację.

## **Strona 1**

Naciśnij CONNECT aby nawiązać połączenie z kontrolerem.

#### GO2(GSM) Switch (ver 1.0.0) for Custom

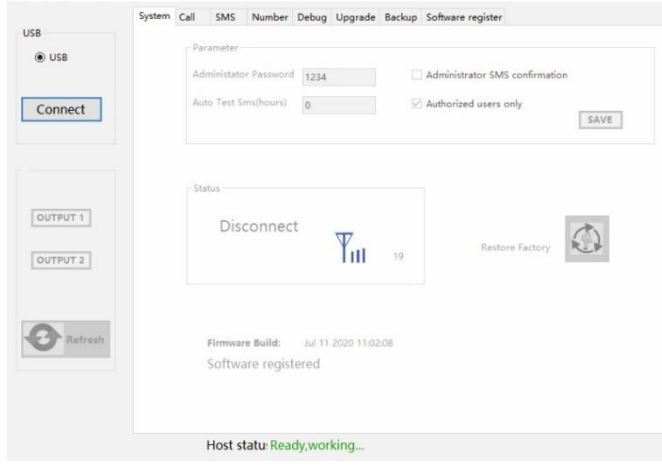

## **Strona 2**

Wyświetlony zostanie status kontrolera jak poniżej.

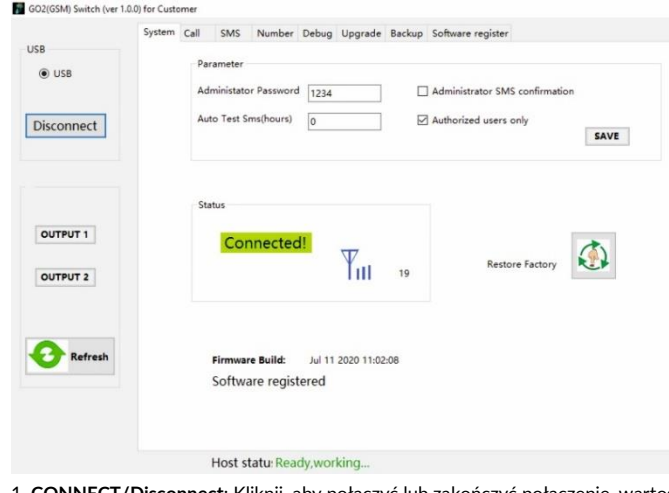

1. **CONNECT/Disconnect**: Kliknij, aby połączyć lub zakończyć połączenie, wartość siły sygnału sieci (zakres 1-26) można zobaczyć po udanej rejestracji sieci.

2. **OUTPUT1/OUTPUT2**: Aktywacja przekaźnika 1 i przekaźnika 2 (nie dotyczy), wybierz aby aktywować przekaźnik i odznacz aby dezaktywować przekaźnik. 3. **Refresh**: Wybierz ten przycisk, aby odświeżyć stronę.

4. Parametry:

<1> **Administration password** (hasło administratora): 4 cyfry (domyślnie 1234)

<2> **Administrator SMS comfirmation** (potwierdzenie SMS dla administratora): Po dokonaniu wyboru, administrator otrzyma wiadomość zwrotną po każdej operacji <3> **REGULARLY INSPECT (HOUR) –** Regularna kontrola urządzenia: Funkcja ta służy do regularnego sprawdzania, czy urządzenie pracuje normalnie. Użytkownik może ustawić, że po określonej godzinie sterownik automatycznie wyśle wiadomość testową na telefon komórkowy użytkownika, aby potwierdzić, że urządzenie pracuje prawidłowo

<4> **Authorized caller ID** – autoryzowane numery telefonów: kontrola może być wykonywana tylko przez zaprogramowane numery w urządzeniu (domyślnie) lub z dowolnego numeru telefonu bez ograniczeń (odznaczenie)

<5> **Save**: zapisz i wyślij nowe parametry do kontrolera

<6> **Restore factory** - przywrócenie ustawień fabrycznych: Numery, tryb pracy i hasło są przywracane do wartości fabrycznych.

<7>**Firmware Build**: Jun 27 2020 19:31:05 --- data ostatniej aktualizacji: 27 czerwca 2020 19:31:05

<8> **Ready working - g**otowy do pracy: Działa prawidłowo (working properly) – status kontrolera

## **Strona 3**

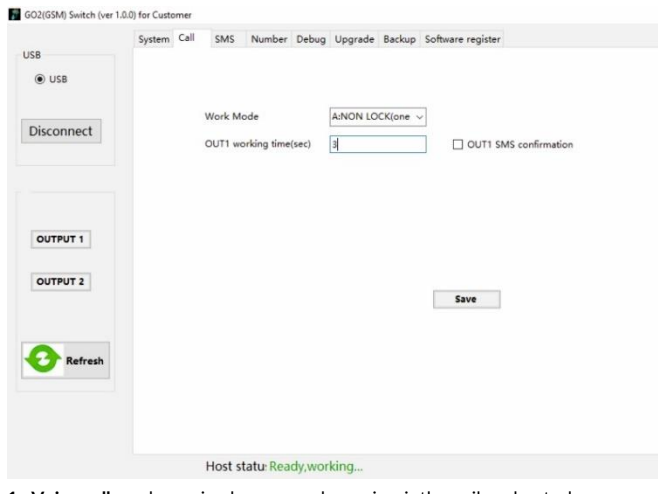

**1. Voice call** - połączenie głosowe: połączenie użytkownika z kontrolerem.

**2. Working mode** (Tryb pracy): kontroler posiada cztery różne tryby pracy, możliwe do wyboru tryby sterowania w zależności od typu bramy

TRYB A: NON LOCK (Programator czasowy)

TRYB B: SELF LOCK (Praca bistabilna)

TRYB C: NON LOCK (dwa przekaźniki mogą pracować)

TRYB D: INTER LOCK (dwa przekaźniki mogą pracować)

 **Uwaga: TRYB C i TRYB D dotyczą 2-kanałowego sterownika GSM!**

**3. OUT 1 working time -** czas pracy OUT1 (sek): funkcja domyślna i pozwala każdemu uprawnionemu rozmówcy na aktywację przekaźnika 1 od 1 sekundy do 65000.

**4. OUT 2 working time -** czas pracy OUT 2 (sek)- TRYB C pozwala zaprogramować zarówno przekaźnik 1 jak i przekaźnik 2 na niezależny okres od 1 sekundy do 65000s.

Dodatkowo możliwe jest zaprogramowanie opóźnienia czasowego od kiedy, przekaźnik 1 będzie aktywowany.

Dodatkowo możliwe jest zaprogramowanie opóźnienia czasowego od momentu zatrzaśnięcia przekaźnika 1 do aktywacji przekaźnika 2, czas opóźnienia to 1 sekunda do 65 000 sekund, a jeśli nie ustawiono opóźnienia, przekaźnik 2 nie zostanie aktywowany (Uwaga: Nie dotyczy modelu OR-GB-449).

**5. OUT1 SMS confirmation -** potwierdzenie SMS OUT1 - można wybrać otrzymywanie lub nie otrzymywanie potwierdzenia SMS w czasie aktywacji i dezaktywacji przekaźnika 1.

**6. OUT2 SMS confirmation -** potwierdzenie SMS OUT2 - można wybrać otrzymywanie lub nie otrzymywanie potwierdzenia SMS, gdy przekaźnik 2 jest włączony lub wyłączony (Uwaga: Nie dotyczy modelu OR-GB-449).

## **Strona 4**

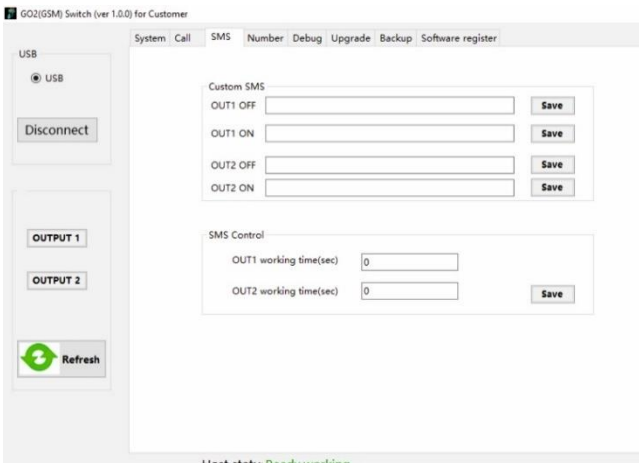

**1. SMS -** użytkownik wysyła SMS do kontrolera.

**2. OUT1 OFF/ON, OUT2 OFF/ON:** Włączenie lub wyłączenie wiadomości niestandardowej, system pozwala na wprowadzenie do 20 znaków dla każdej indywidualnej wiadomości.

**3. OUTPUT 1/ OUTPUT 2 -** WYJŚCIE 1 / WYJŚCIE 2 czas pracy (sek): Czas otwarcia dla przekaźnika 1 można ustawić w zakresie od 1-65000 sekund (opcjonalnie). **Uwaga: OUTPUT2- Wyjście 2 funkcja dotyczy 2 kanałowego modelu kontrolera GSM.**

#### **Strona 5**

GO2(GSM) Switch (ver 1.0.0) for Customer

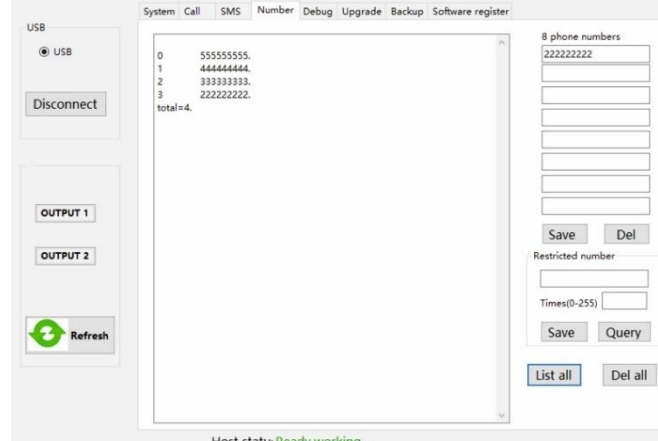

Host statu

**1. Add user number –** dodawanie numerów użytkowników, możliwe jest dodanie maksymalnie 8 numerów użytkowników jednocześnie, aby zapisać wprowadzone numery naciśnij przycisk <Save> zapisz.

**2. User permission settings –** ograniczenie dostępów dla użytkowników:

<1> wprowadź numer dla którego chcesz ustalić liczbę dostępów

<2> ustal liczbę dostępów dla danego numeru (zakres 0~250)

<3> Naciśnij <Save> – zapisz.

<4> Naciśnij <Query> w celu sprawdzenia ustawień.

**3. Export all authorized numbers** - wyeksportuj wszystkie autoryzowane numery: Naciśnij <List all>.

**4. Delete all authorized numbers** - usuń wszystkie autoryzowane numery: Naciśnij <Del all>.

**5. Delete the specified number –** usuwanie wybranych numerów użytkowników: wpisz numery, które chcesz usunąć, maksymalnie można wpisać 8 numerów telefonów jednocześnie, następnie naciśnij <del> usuń.

**6. Change administrator –** zmiana administratora:

<1> Naciśnij <List all>, aby wyeksportować wszystkie numery

<2> 0 oznacza numer Administratora, usuń go wprowadzając wyświetlony numer i naciśnij <Del>. Następnie wprowadź nowy numer i naciśnij <Save>.

## **Strona 6**

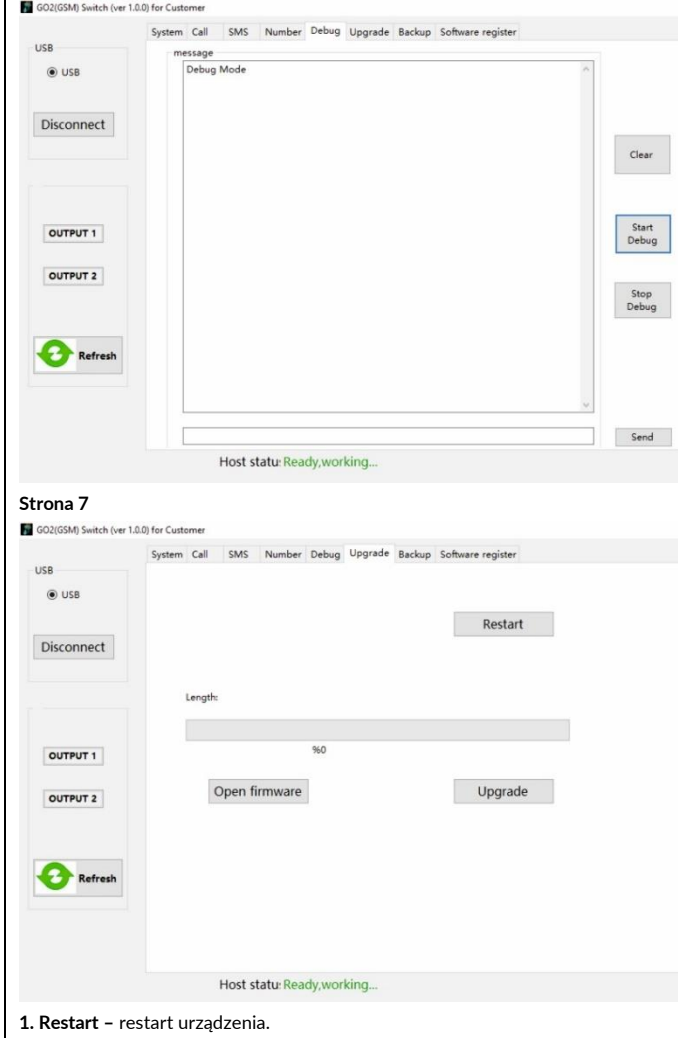

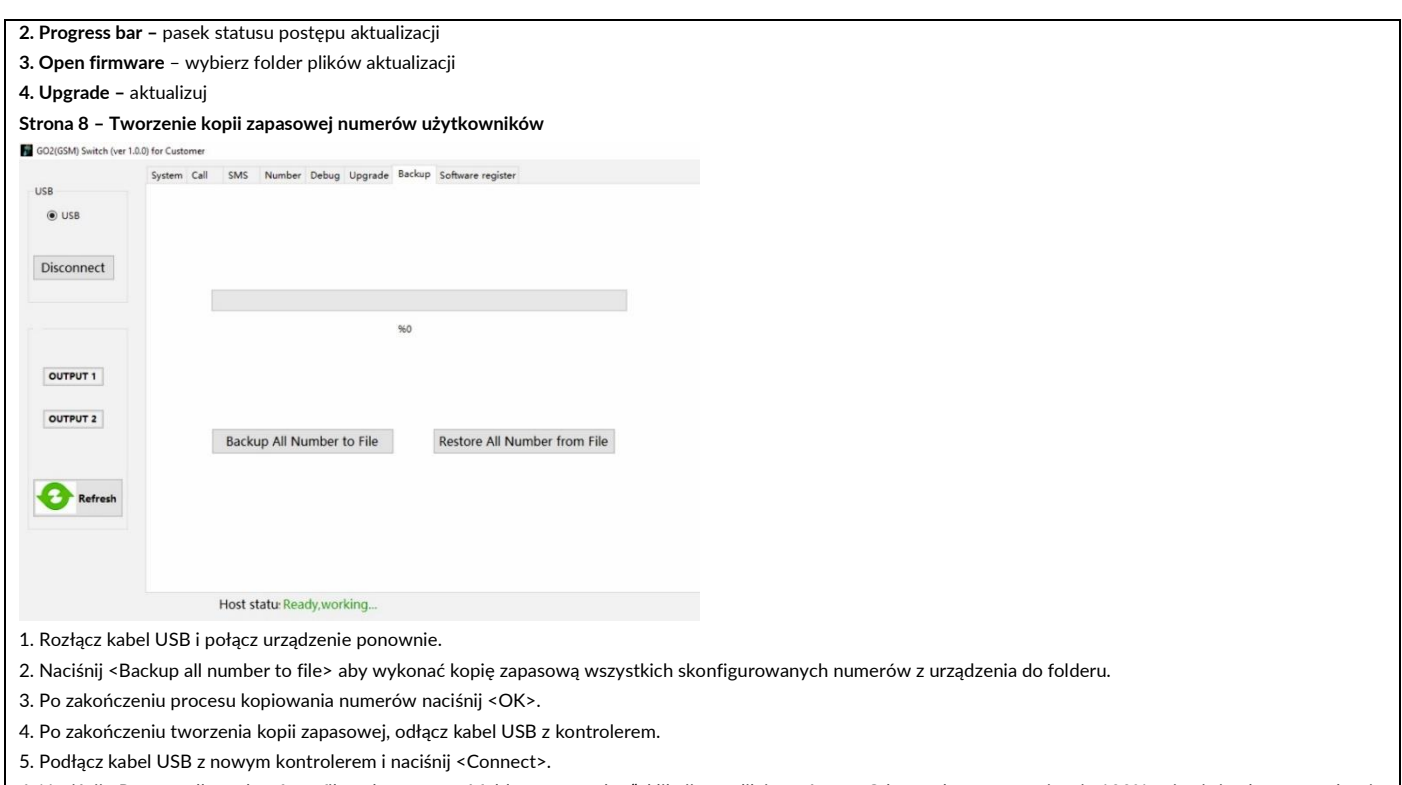

6. Naciśnij <Restore all number from file> aby otworzyć folder "my number", kliknij ten plik i otwórz go. Gdy pasek postępu osiągnie 100% pojawi się okno powodzenia przywracania numerów. Następnie naciśnij <OK> aby zakończyć import numerów na nowe urządzenie.

7. W celu wyświetlenia numerów użytkowników należy nacisnąć <List all> w zakładce Number.

## **Deklaracja zgodności**

Orno-Logistic Sp. z o.o. oświadcza, że typ urządzenia radiowego: OR-GB-449, Kontroler GSM do sterowania bramą, z wejściem USB; jest zgodny z dyrektywą 2014/53/UE. Pełen tekst deklaracji zgodności UE jest dostępny pod następującym adres internetowym: [www.support.orno.pl](http://www.support.orno.pl/)

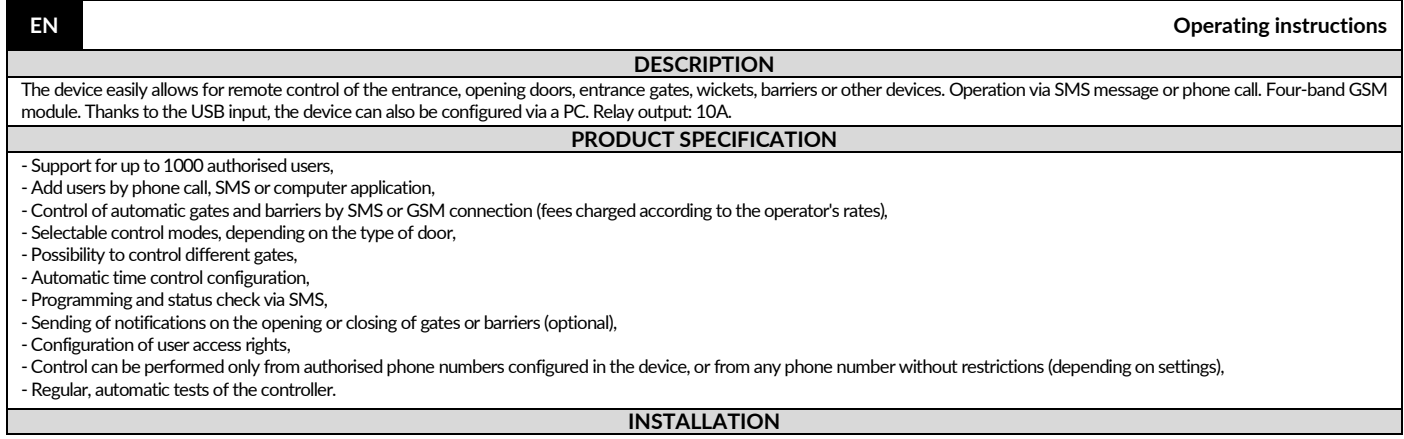

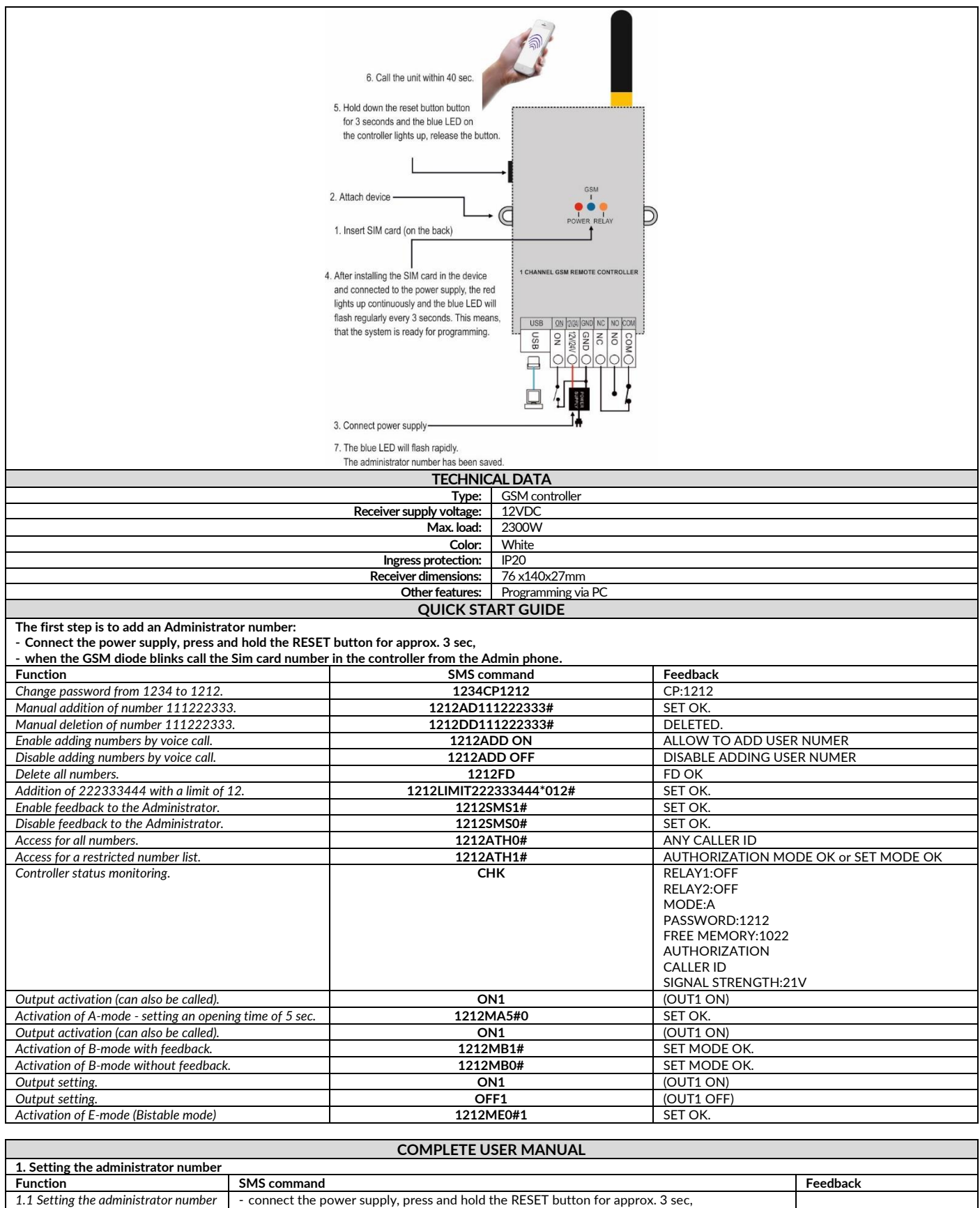

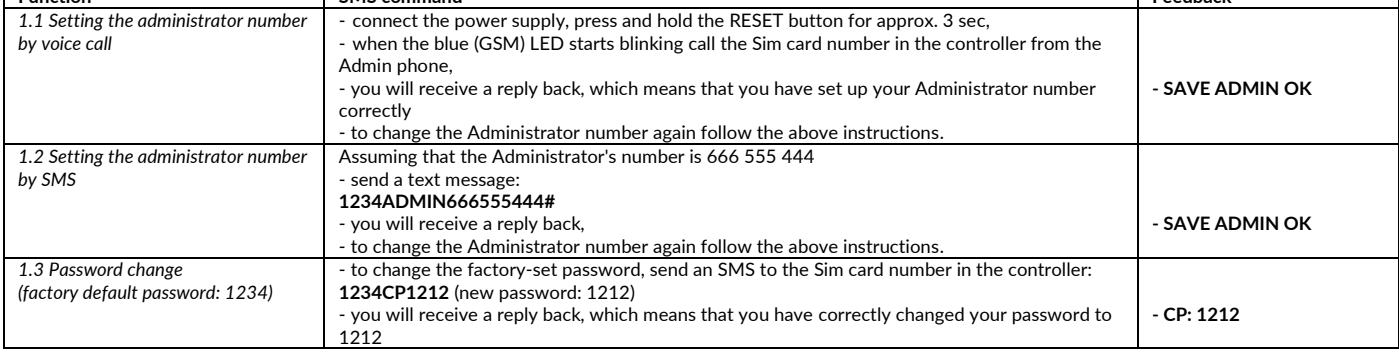

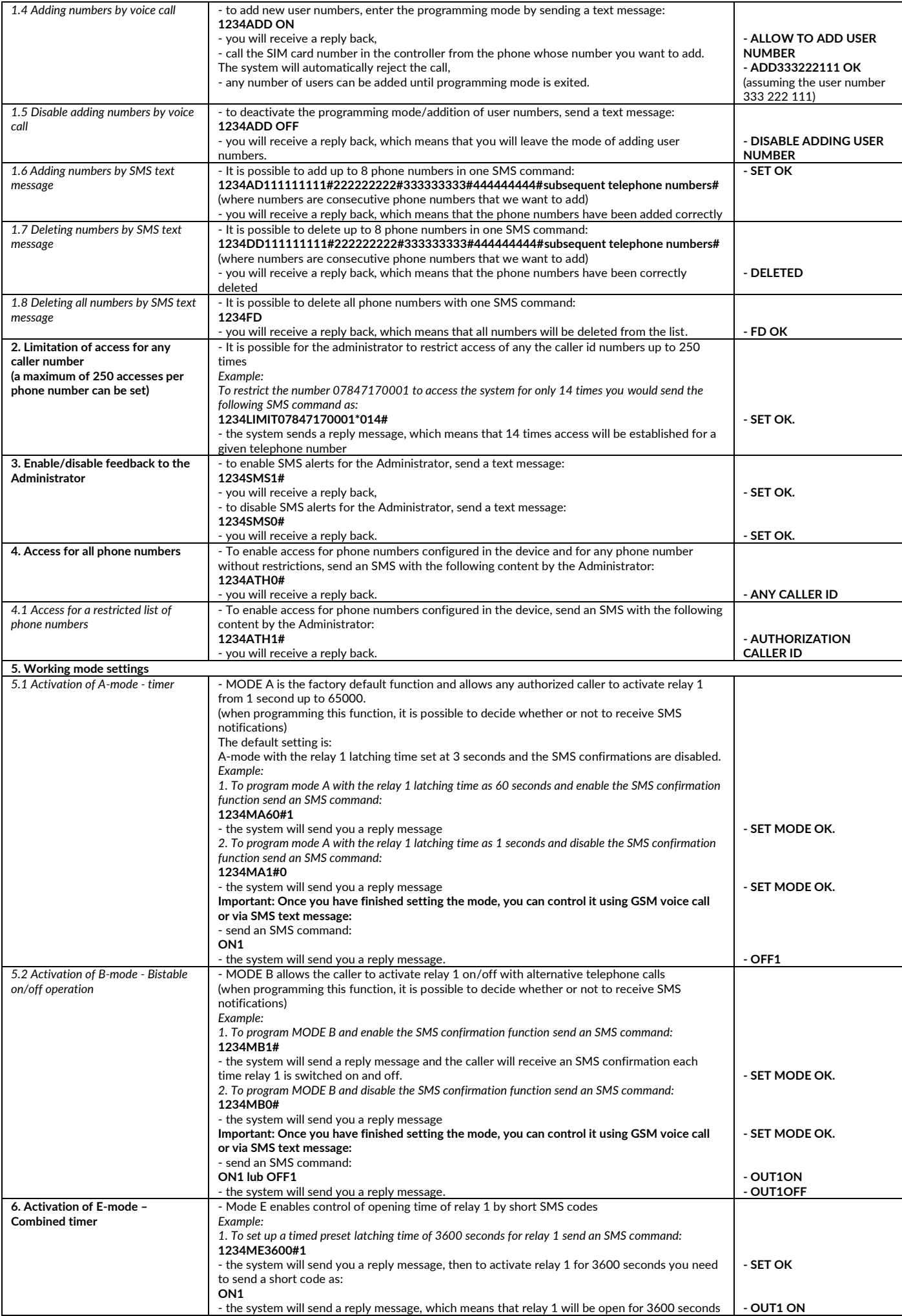

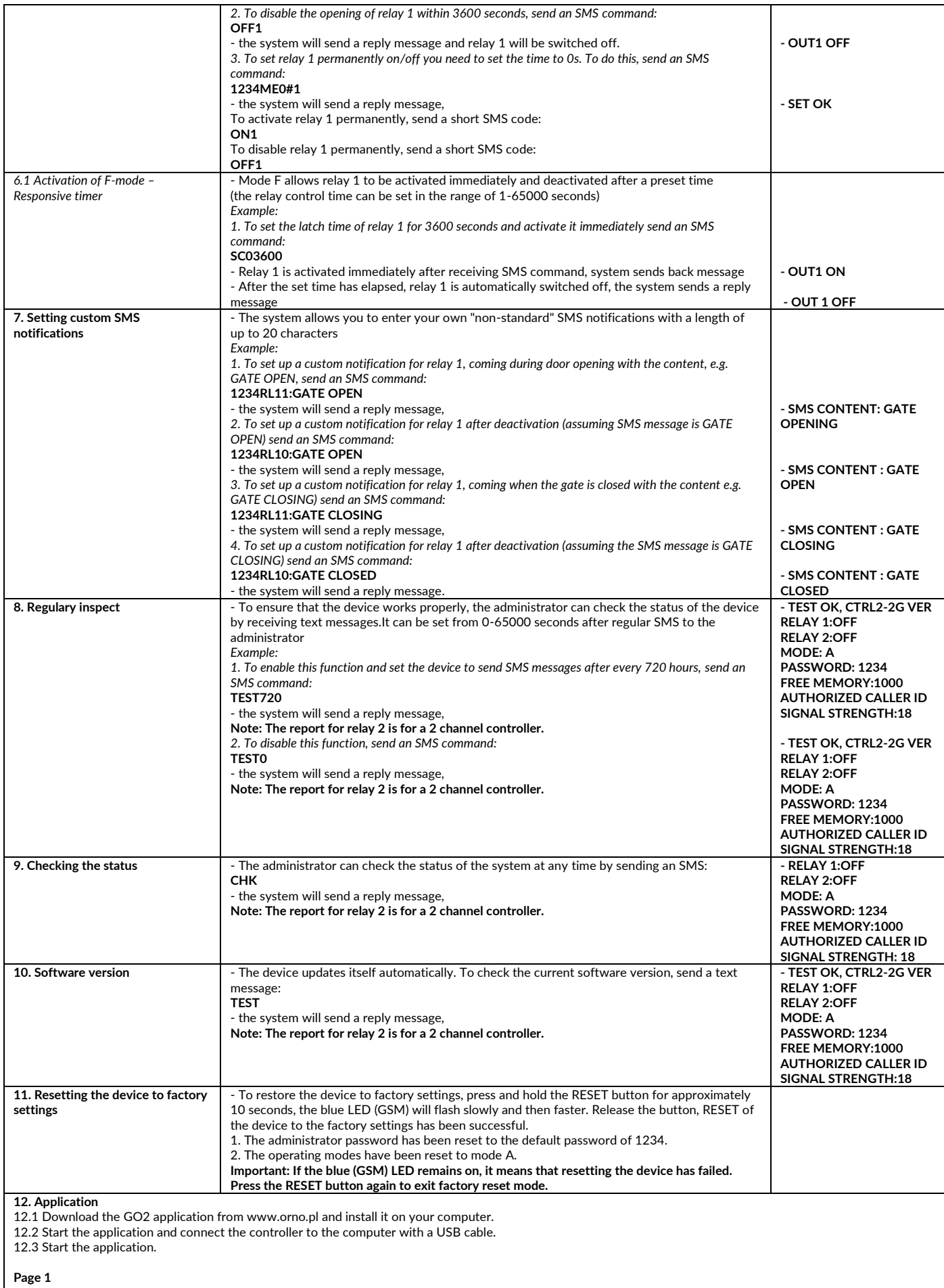

Click CONNECT to establish a connection with the controller.

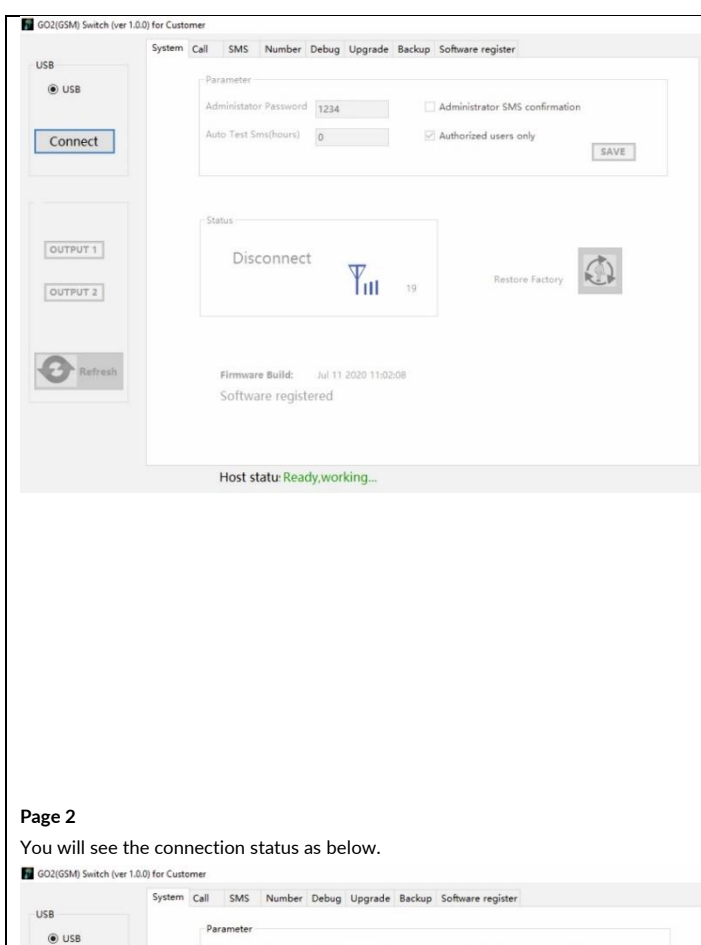

#### Host statu: Ready, working...

inistator Password 1234

onnected!

Firmware Build:

Software registered

 $V_{\text{III}}$  19

Jul 11 2020 11:02:08

Admi

1. **CONNECT/Disconnect**: Click to connect or exit the network connection, the network signal strength value (1-26) can be seen after the successful network registration.

2. **OUTPUT1/OUTPUT2**: Activate relay 1 and relay 2 respectively, select to activate the relay and unselect to inactivate the relay

Restore Factory

Administrator SMS confirmation

SAVE

Authorized users only

3. **Refresh**: Select this button to refresh the page

4. Parameters:

Disconnect

OUTPUT 1

OUTPUT 2

<1> **Administration password**: 4 digit (default 1234)

<2> **Administrator SMS comfirmation**: After the selection, the administrator will receive a confirmation message after each operation

<3> **REGULARLY INSPECT (HOUR) –** This function is used to check whether the device is working normally regularly. The user can set it after a limited hour, and the controller will automatically send a test message to the user's mobile phone to confirm that the device is working normally

<4> **Authorized caller ID** – control can be performed only from authorized number in the device (default) or from any phone number without limitations(unselect) <5> **Save**

<6> **Restore factory** - the number, working mode and password are all restored to factory default

<7> **Firmware Build**: Jun 27 2020 19:31:05 --- date of last update

<8> **Ready working -** Working properly

**Page 3**

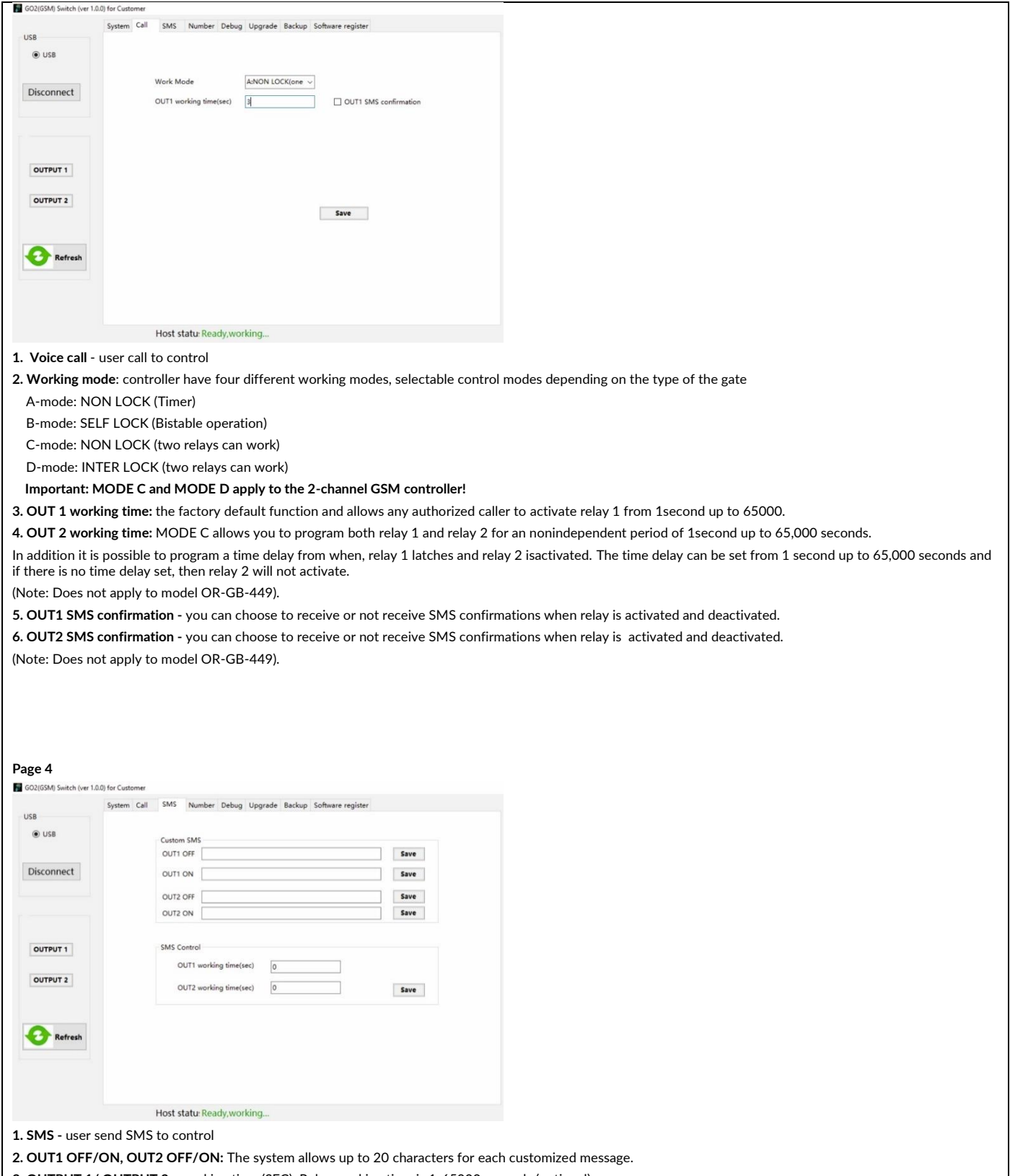

**3. OUTPUT 1/ OUTPUT 2 -** working time (SEC): Relay working time is 1-65000 seconds (optional)

**Note: OUTPUT2- Output 2 function applies to the 2-channel GSM controller!**

**Page 5**

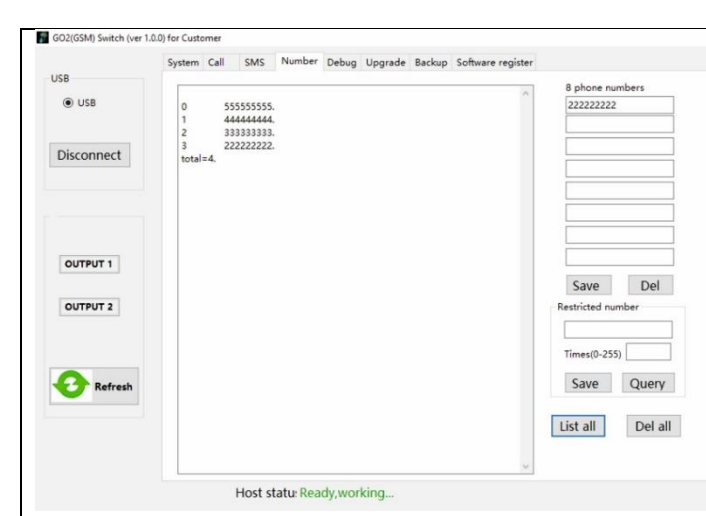

**1. Add user number –** It is possible to add up to 8 telephone numbers at one time, and click <Save>. Press save to complete the Settings.

**2. User permission settings:**

<1> fill in the number to be restricted in the restricted number column

 $\langle 2 \rangle$  fill in the number to be controlled in times (0  $\sim$  255)

<3> Click <Save>

<4> Click <Query> to check the Settings

**3. Export all authorized numbers** - Click <List all>.

**4. Delete all authorized numbers** – Click <Del all>.

**5. Delete the specified number –** fill in the numbers which you want to delete, up to 8 phone number at a time and click <del>.

## **6. Change administrator:**

<1> Click <List all> to export all the numbers

<2> 0 represents the administrator number, and fill in the new administrator number to replace, and click <Save> to replace the administrator number.

## **Page 6**

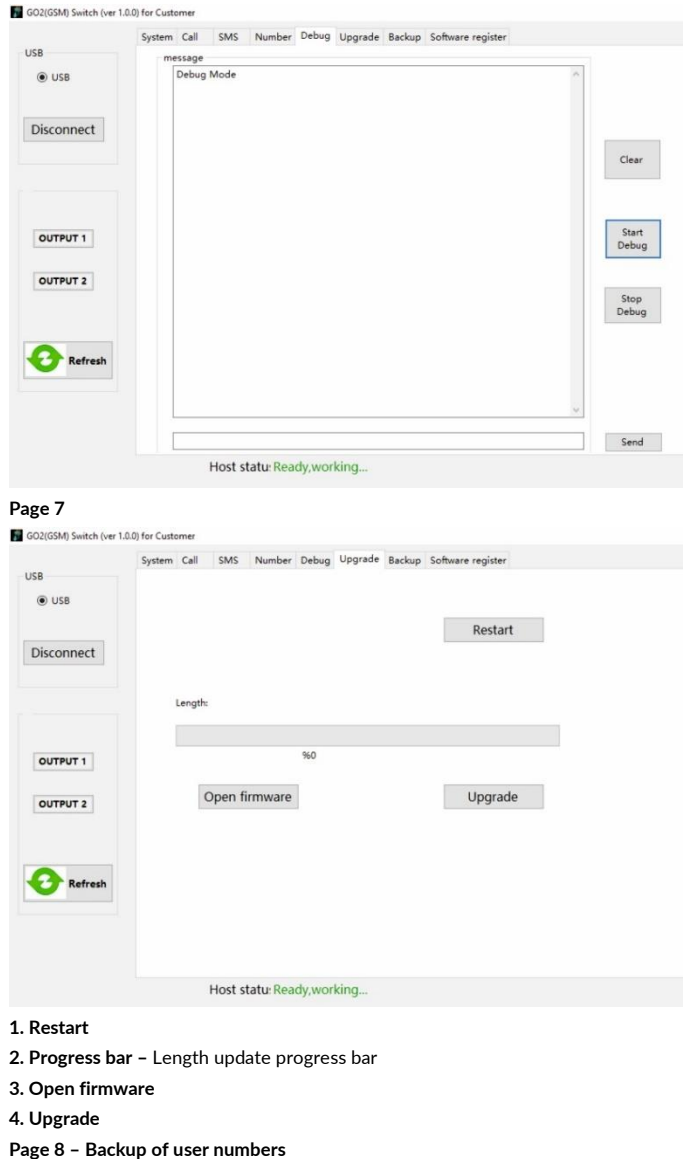

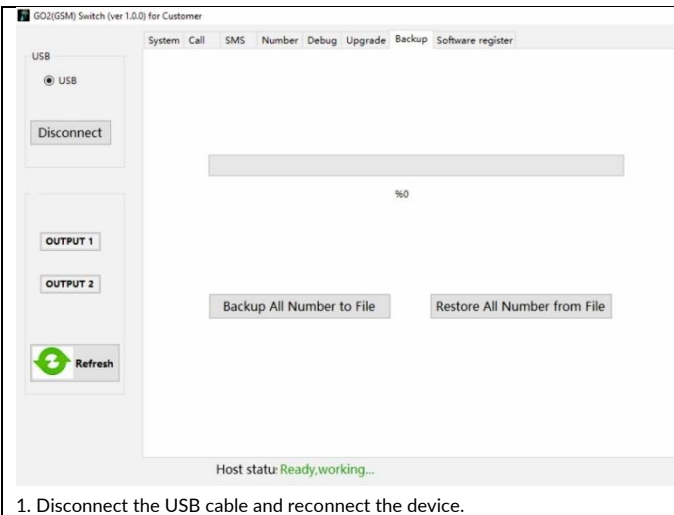

2. Click <Backup all number to file> to backup all numbers of the old machine to the folder.

3. After the copying process is complete, click <OK>. The number will be automatically generated and saved in the folder.

4. After the backup is completed, unplug the old data cable

5. Insert the data cable into the USB socket of the new machine, and click <Connect> on the computer side to connect.

6. Click <Restore all number from file> to pop up the folder "my number", click this file and open it. When the progress bar is 100%, the restore success pop-up window will pop up. Click <OK> to transfer the number successfully.

7. You can click <List all> in the number page to view the number.

### **Declaration of conformity**

Orno-Logistic Sp. z o.o. declares that the type of radio device: OR-GB-449, GSM controller for gate control, with USB input; complies with Directive 2014/53/EU. The full text of the EU declaration of conformity is available at the following internet address: [www.support.orno.pl.](http://www.support.orno.pl/)

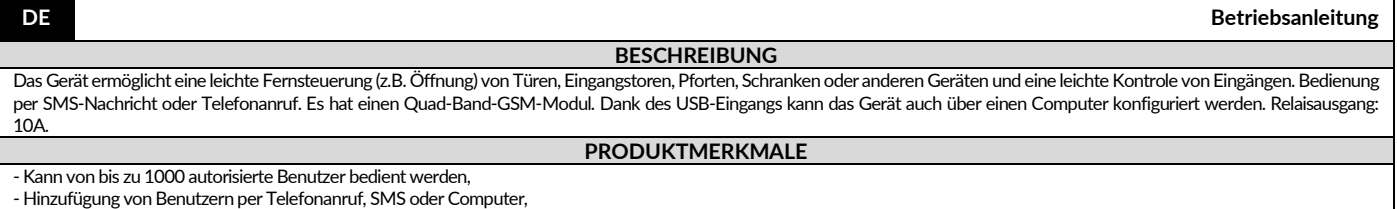

- Die Steuerung von automatischen Toren und Schranken per SMS oder GSM-Verbindung (Gebühren werden nach den Tarifen des Mobilfunkanbieters berechnet),

- Wählbarer Steuermodus, abhängig von der Art des Tores,

- Möglichkeit der Ansteuerung verschiedener Toren,

- Automatische Konfiguration der Zeitsteuerung,

- Programmierung und Überprüfung des Status per SMS,

- Benachrichtigungen beim Öffnung oder Schließung eines Tores oder Schranke (optional),

- Konfiguration von Benutzerzugriffsrechten,

- Die Steuerung kann nur von autorisierten Telefonnummern, die im Gerät konfiguriert sind, oder von beliebigen Telefonnummern ohne Zugriffsrechteneinschränkungen (je nach Einstellungen) erfolgen,

- Regelmäßige, automatische Tests des Controllers.

#### **MONTAGE/INSTALLATION**

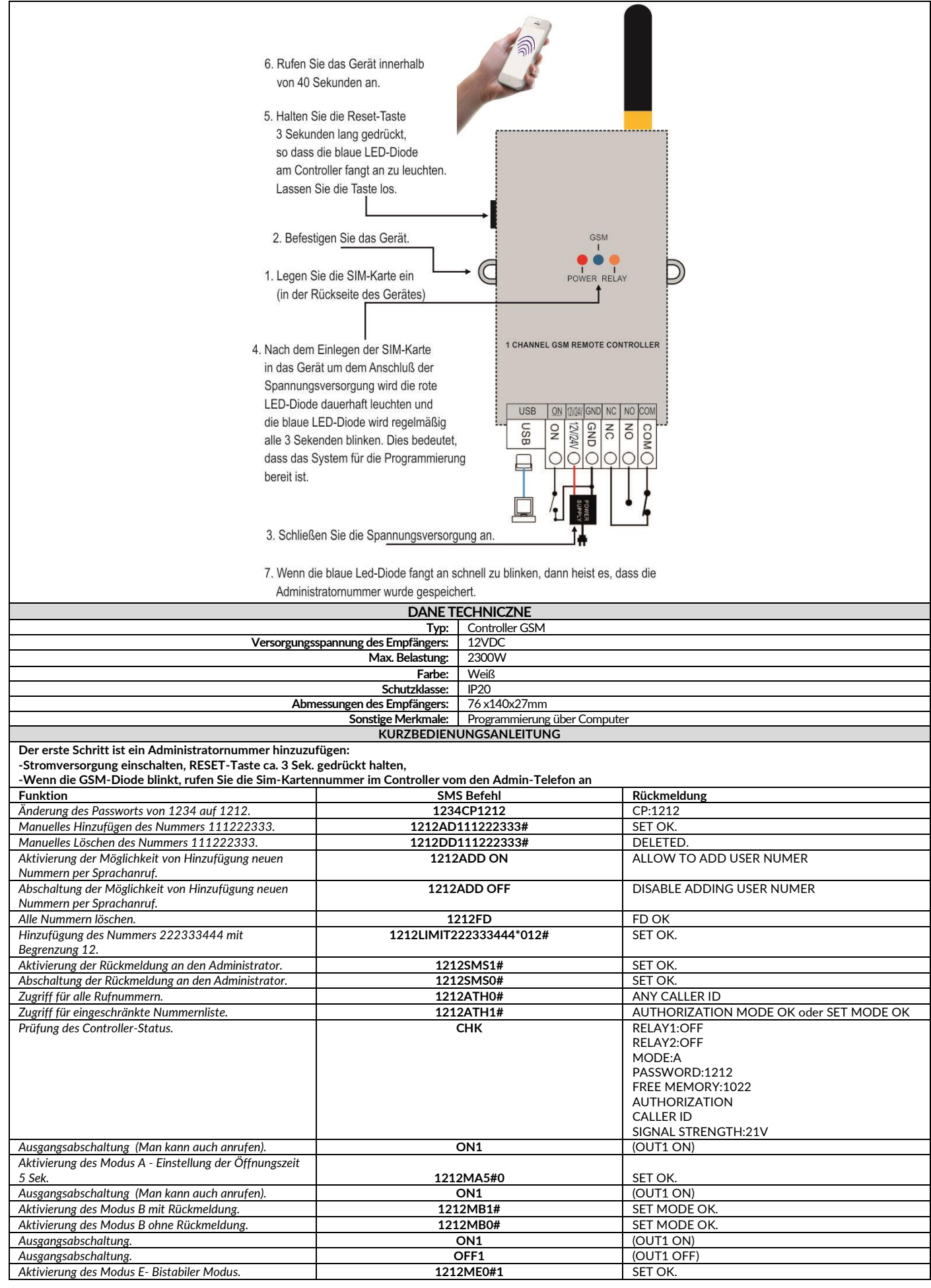

**VOLLSTÄNDIGES BENUTZERHANDBUCH**

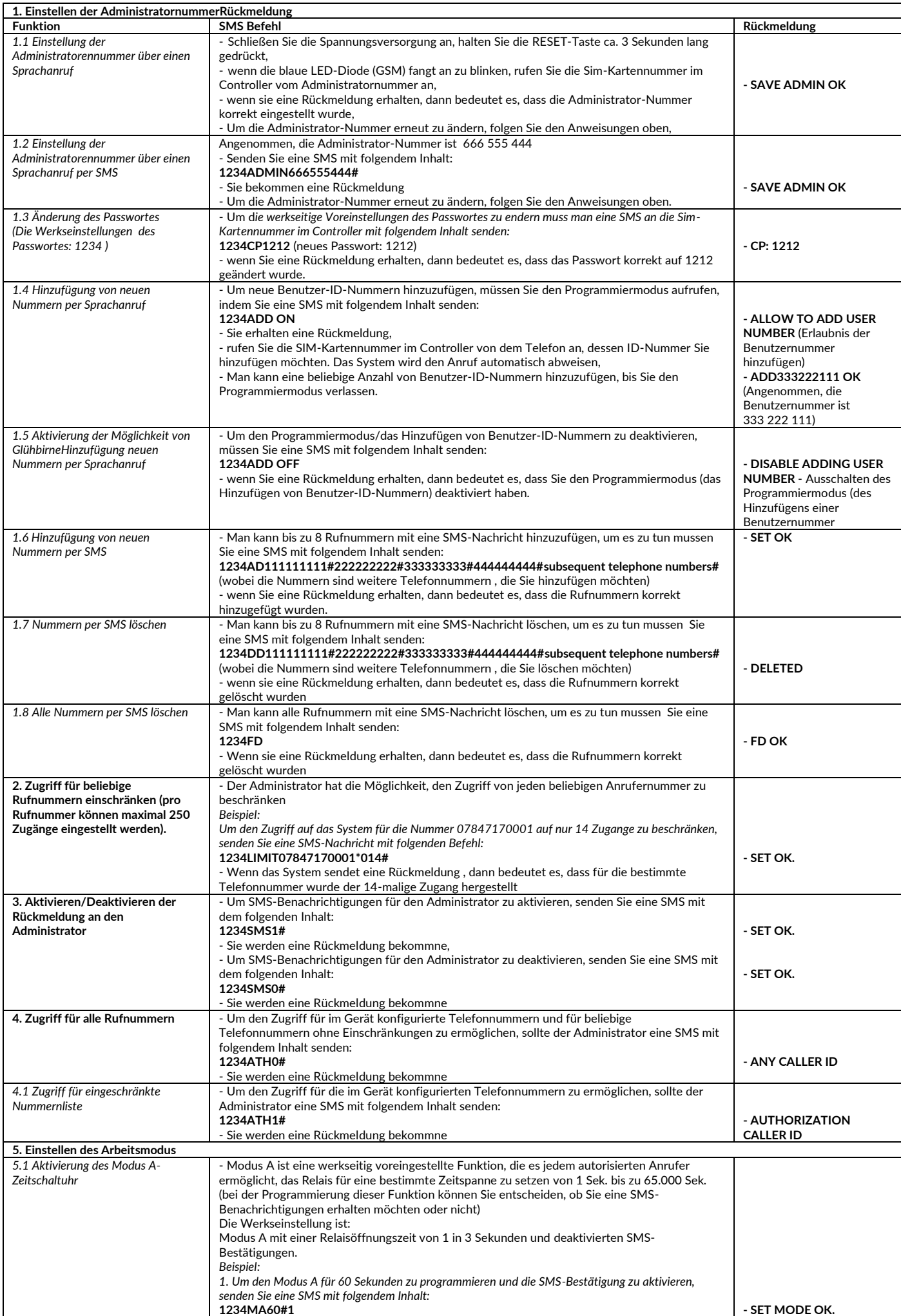

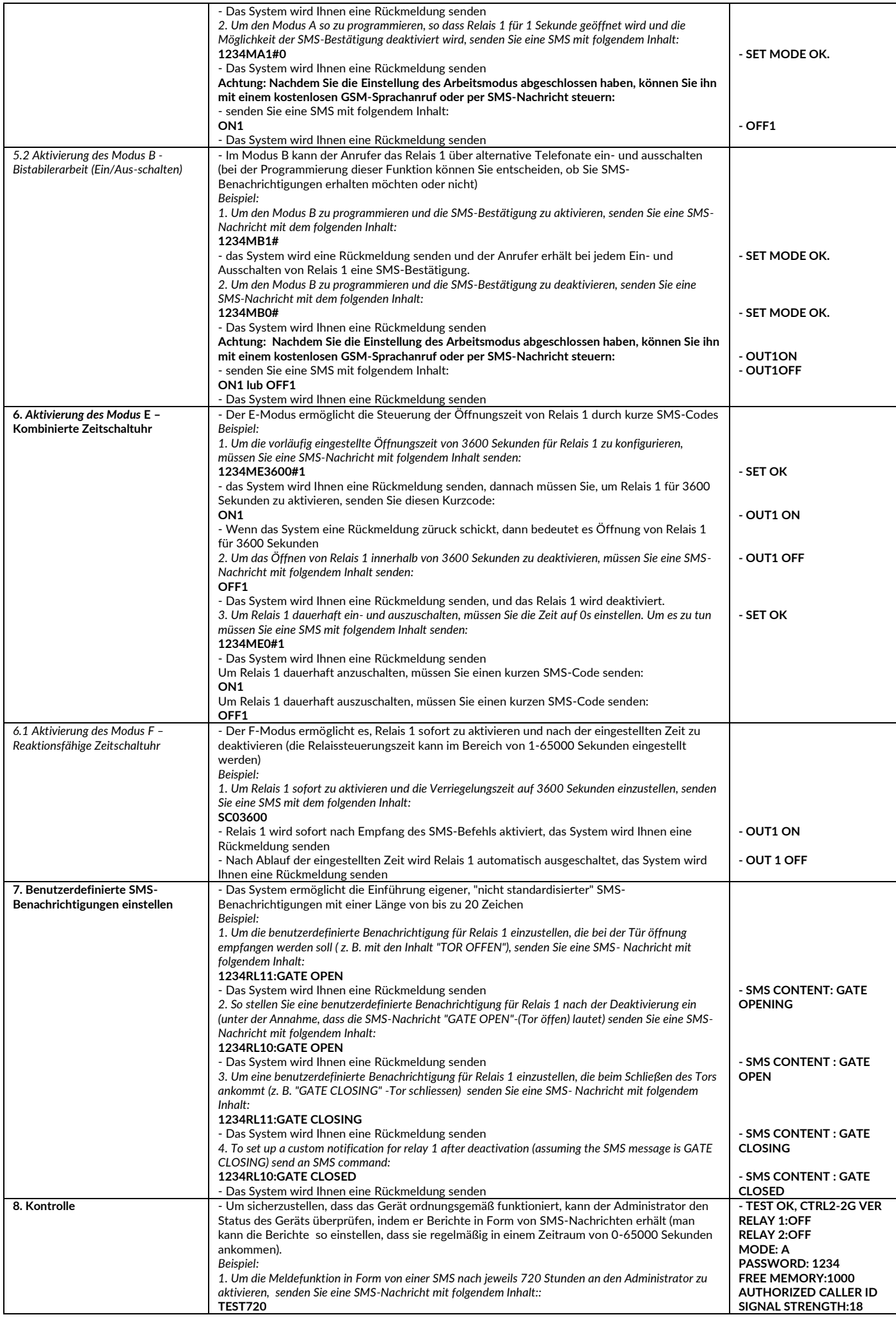

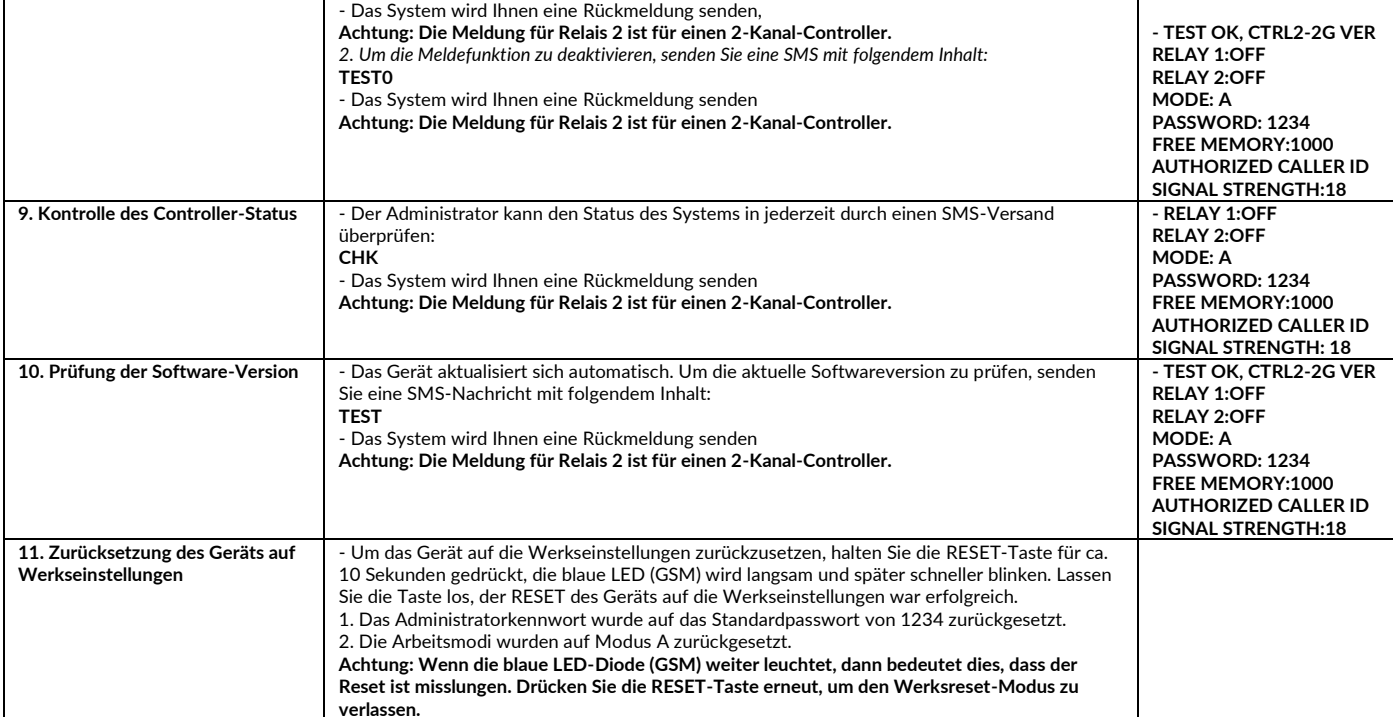

## **12. Applikation**

12.1 Laden Sie die Applikation "GO2" von www.orno.pl herunter und installieren Sie sie auf Ihrem Computer.

12.2 Starten Sie die Applikation und schließen Sie mit dem USB-Kabel den Controller an dem Computer.

12.3 Starten Sie die Applikation.

#### **Seite 1**

Drücken Sie CONNECT, um eine Verbindung mit dem Controller herzustellen.

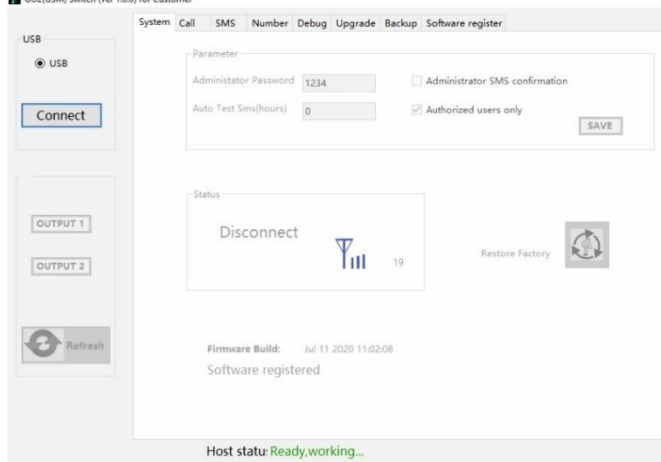

## **Seite 2**

#### Der Controller-Status wird wie unten dargestellt angezeigt.

GO2(GSM) Switch (ver 1.0.0) for Custo

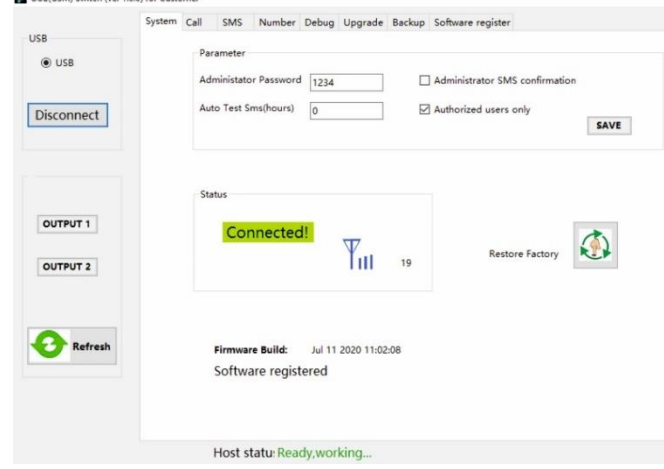

1. **CONNECT/Disconnect**: Klicken Sie darauf, um die Verbindung herzustellen oder zu beenden. Nach erfolgreicher Netzwerkregistrierung ist der Wert der Netzwerksignalstärke (Bereich 1-26) zu sehen.

2. **OUTPUT1/OUTPUT2**: Aktivieren Sie Relais 1 und Relais 2 (betrifft nicht), wählen Sie es , um das Relais zu aktivieren und um das Relais zu deaktivieren heben Sie die Auswahl auf.

3. **Refresh**: Wählen Sie diesen Knopf, um die Seite zu aktualisieren.

4. Parameter:

<1> **Administration password**: (Passwort des Administrators): 4 Ziffern (standardmäßig 1234)

<2> **Administrator SMS comfirmation**: (SMS-Bestätigung für Administrator): Nach der Auswahl erhält der Administrator nach jede Operation eine Rückmeldung

<3> **REGULARLY INSPECT (HOUR) –** Regelmäßige Geräteprüfung: Diese Funktion dient dazu, regelmäßig zu überprüfen, ob das Gerät normal arbeitet. Der Benutzer kann den Controller so einstellen, dass er nach einer bestimmte Stunde automatisch eine Testnachricht an das Mobiltelefon des Benutzers sendet, um zu bestätigen, dass das Gerät ordnungsgemäß funktioniert

<4> **Authorized caller ID** – autorisierte Telefonnummern: die Steuerung kann nur über die im Gerät programmierten Nummern erfolgen (standardmäßig) oder von einer beliebigen Rufnummer ohne Einschränkungen (nicht markiert)

<5> **Save:** Speichern Sie und Senden neuer Parameter an den Controller

<6> **Restore factory** - werkseitige Voreinstellungen wiederherstellen: Nummern, Arbeitsmodus und Passwort werden auf die werkseitige Voreinstellungen zurückgesetzt.

<7> **Firmware Build**: Jun 27 2020 19:31:05 --- Datum der letzten Aktualisierung: 27 Jun 2020 19:31:05

<8> **Ready working -** Betriebsbereit: Funktioniert einwandfrei (working properly) - Controller-Status

#### **Seite 3**

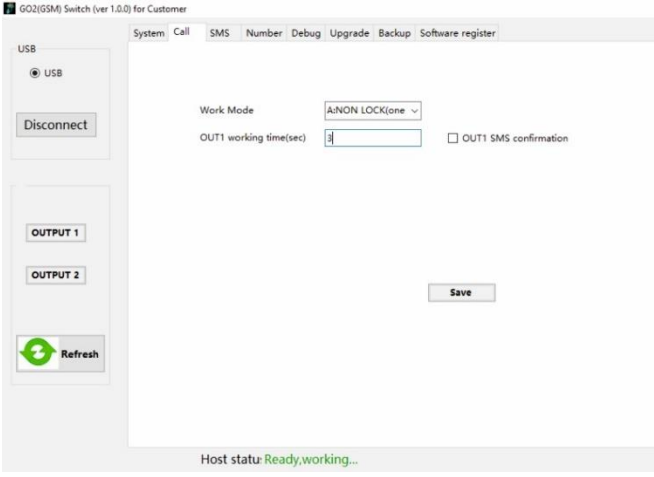

**1. Voice call** - Sprachverbindung: die Verbindung zwischen dem Benutzer und dem Controller.

**2. Working mode**: (Arbeitsmodus): Der Controller verfügt über vier verschiedene Arbeitsmodi, die Steuerungsmodi können je nach Art der Tür ausgewählt werden TRYB A: NON LOCK (Zeitschaltuhr)

TRYB B: SELF LOCK ( Bistabilerarbeit)

TRYB C: NON LOCK (zwei Relais können arbeiten)

TRYB D: INTER LOCK (zwei Relais können arbeiten)

**Achtung:** *Modus* **C i** *Modus* **D betreffen 2-Kanaligen GSM-Controller!**

**3. OUT 1 working time:** Arbeitszeit OUT1 (sek): Die Standardfunktion, die es jedem autorisierten Anrufer ermöglicht die Relais 1 von 1 Sekunde bis 65000 zu aktivieren.

**4. OUT 2 working time:** Arbeitszeit OUT 2 (sek)- Mit MODE C können Sie sowohl Relais 1 als auch Relais 2 für einen unabhängigen Zeitraum von 1 Sekunde bis 65000s programmieren.

Zusätzlich kann man eine Zeitverzögerung programmieren, ab der Relais 1 aktiviert werden soll.

Zusätzlich kann man eine Zeitverzögerung von der Aktivierung von Relais 1 bis zur Aktivierung von Relais 2 zu programmieren. Die Verzögerungszeit beträgt 1 Sekunde bis 65.000 Sekunden und wenn keine Verzögerung eingestellt wird, wird Relais 2 nicht aktiviert (Achtung: Es betrifft nich den OR-GB-449 Modell).

**5. OUT1 SMS confirmation -** OUT1 SMS-Bestätigung - Sie können wählen, ob Sie bei der Aktivierung und Deaktivierung von Relais 1 eine SMS-Bestätigung erhalten sollen oder nicht.

**6. OUT2 SMS confirmation -** OUT2 SMS-Bestätigung- Sie können wählen, ob Sie bei der Aktivierung und Deaktivierung von Relais 2 eine SMS-Bestätigung erhalten sollen oder nicht. (Achtung: Es betrifft nich den OR-GB-449 Modell).

## **Seite 4**

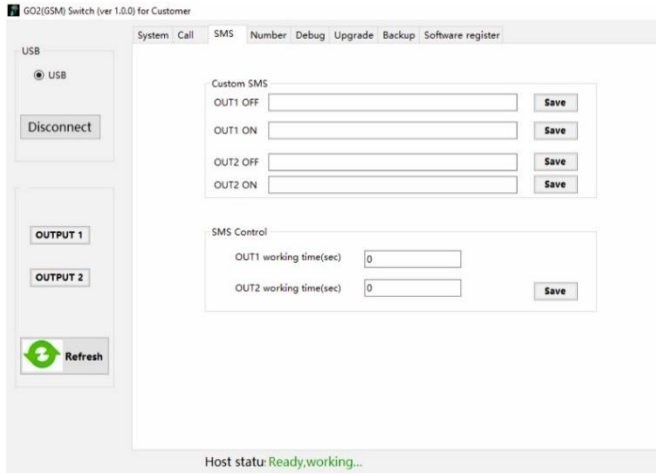

**1. SMS -** der Benutzer sendet eine SMS an den Controller.

**2. OUT1 OFF/ON, OUT2 OFF/ON:** Aktivieren oder deaktivieren Sie die benutzerdefinierte Nachricht (das System erlaubt bis zu 20 Zeichen für jede einzelne Nachricht)

**3. OUTPUT 1/ OUTPUT 2 -** Ausgang 1/Ausgang 2 Arbeitszeit (sec): Die Öffnungszeit für Relais 1 kann zwischen 1-65000 Sekunden eingestellt werden (optional). **Achtung: OUTPUT2- Die Funktion Ausgang 2 gilt für das 2-Kanal-Modell des GSM-Controllers.**

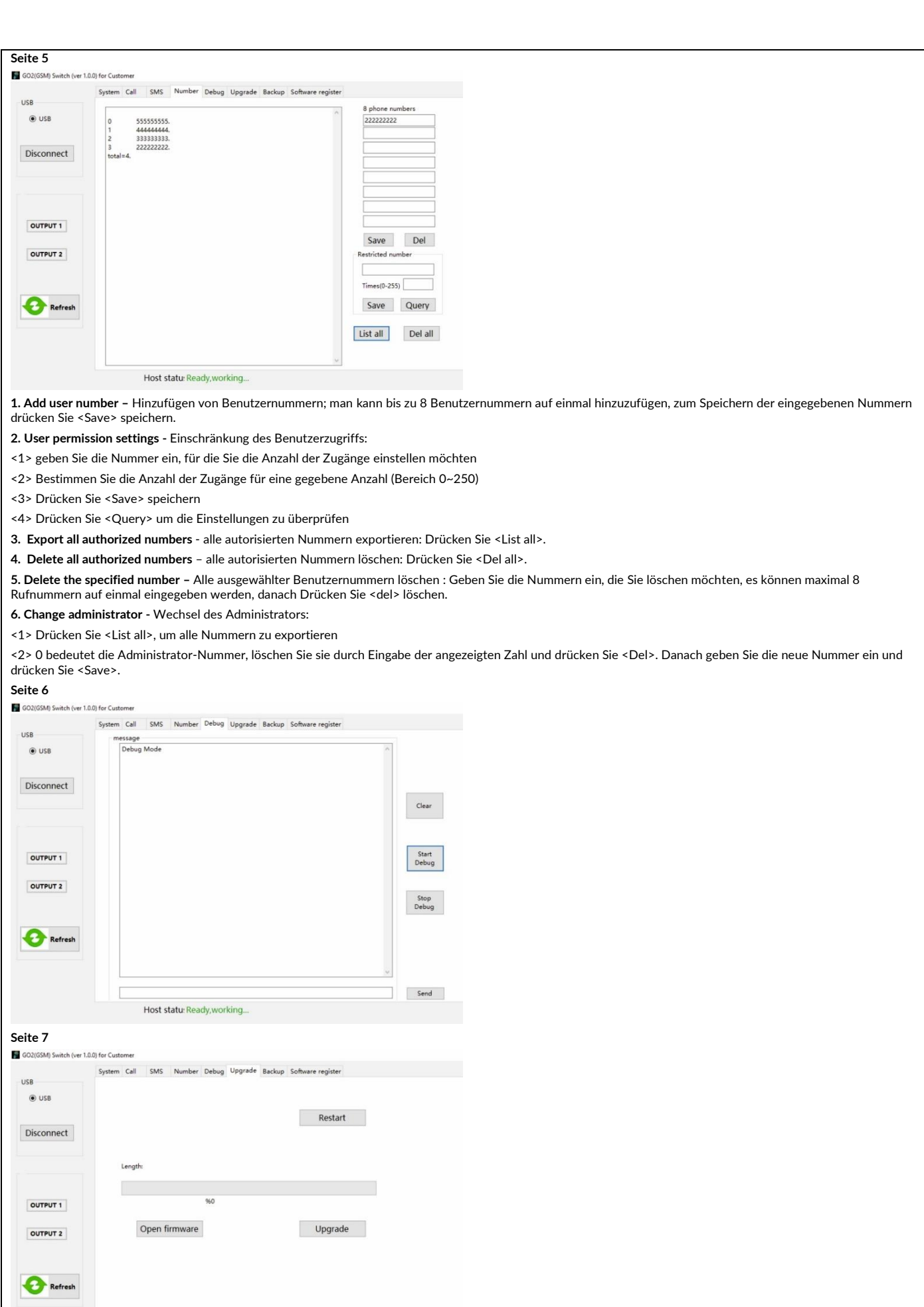

**1. Restart -** Neustart.

Host statu: Ready, working...

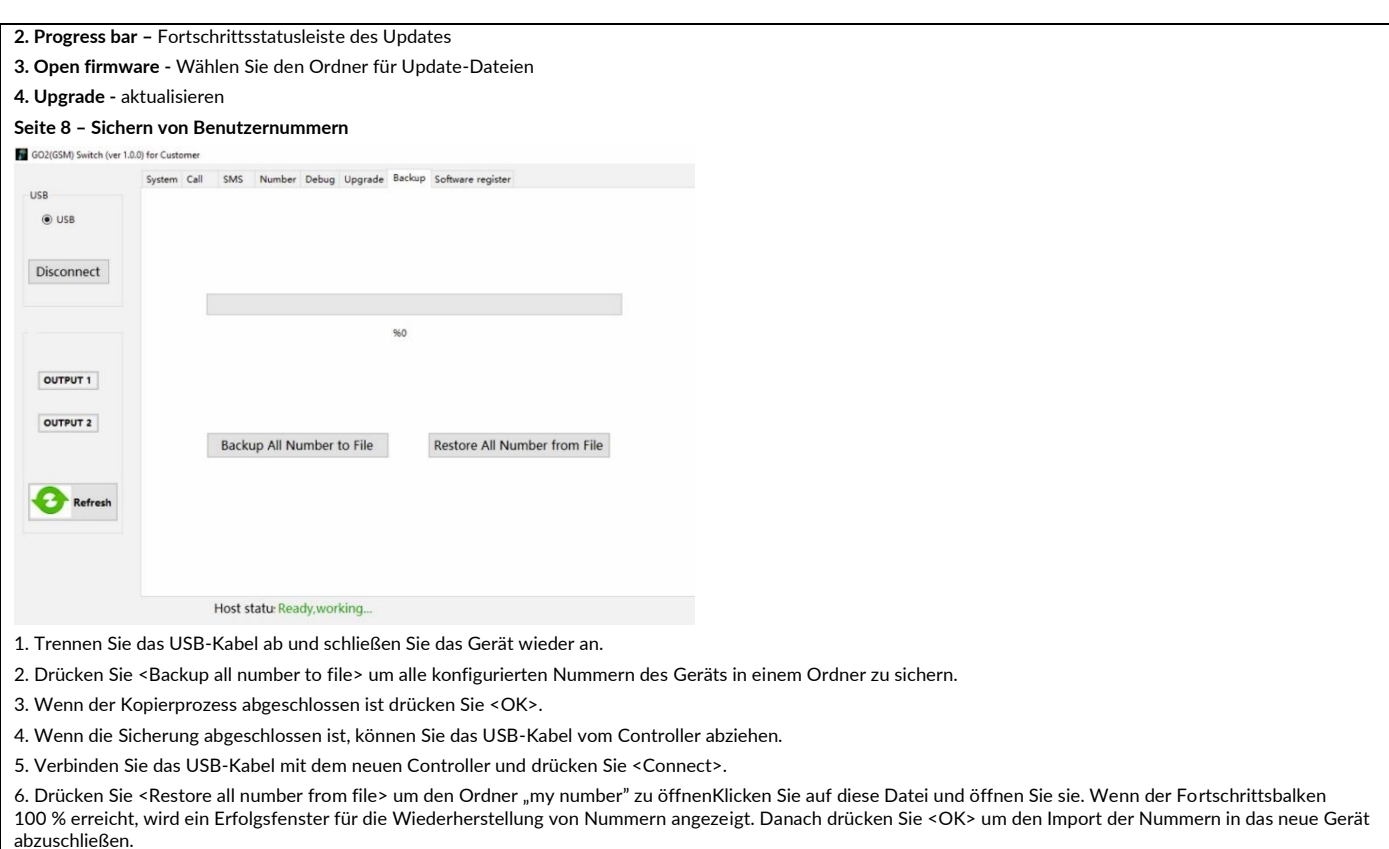

7. Um die Benutzernummern anzuzeigen drücken Sie <List all> in der Registerkarte "Nummer".

#### **Erklärung der Konformität**

Orno-Logistic Sp. z o.o. erklärt, dass der Typ des Funkgeräts: OR-GB-449, GSM-Controller für Gate-Steuerung, mit USB-Eingang; mit der Richtlinie 2014/53/EU übereinstimmt. Der vollständige Text der EU-Konformitätserklärung ist unter der folgenden Internetadresse verfügbar: www.support.orno.pl.